# **Safety Enhanced Design Brief Effective Table Design**

Tables are used exclusively for lists of patients, medications, results, etc.

While tables seem simple, careful design is needed as even small mistakes can have a significant impact on:

- **• Patient safety:** e.g. Truncated names will lead to wrong patient selection; column headers scrolling out of view will lead users to read the wrong test result value.
- **• Efficiency:** e.g. Users will waste a lot of time scanning and scrolling if no search or sort is provided.

This set of guidelines is just a small sample of the available guidelines for table design.

## **To prevent common errors 1**

- Keep the headers visible at all times *(do not allow them to scroll out of sight)*
- Use multiple lines for long column headers *(do not truncate them)*
- If truncation of a table is unavoidable: Try using multiple lines or tooltips for showing what does not fit in the cell
- Avoid using error-prone abbreviations, and provide a long version in a tooltip (see [http://www.ismp.org/tools/errorprone](http://www.ismp.org/tools/errorproneabbreviations.pdf) [abbreviations.pdf\)](http://www.ismp.org/tools/errorproneabbreviations.pdf)
- Never truncate patient names (see Color Use Brief [https://sbmi.uth.edu/](https://sbmi.uth.edu/nccd/SED/Briefs/sedb-g01.htm) [nccd/SED/Briefs/sedb-g01.htm\)](https://sbmi.uth.edu/nccd/SED/Briefs/sedb-g01.htm)

- Use alternating shading of rows in wide tables *(every 1 or 2 rows to help track rows across columns)*

#### **To improve task efficiency 2**

- Place the most important columns on the left
- Group together columns (or rows) that are used together

#### **To help users find data 3**

- Make the important information stand out [\(https://sbmi.uth.edu/nccd/SED/Briefs](https://sbmi.uth.edu/nccd/SED/Briefs/sedb-g01.htm) [/sedb-g01.htm\)](https://sbmi.uth.edu/nccd/SED/Briefs/sedb-g01.htm)
- Use light white space between the rows *(instead of heavy gridlines)*
- Use a different style for headers

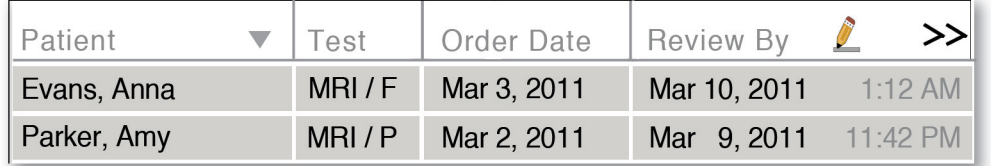

### **To make information readable 4**

- Allow user to adjust font size and adjust the table layout accordingly
- Provide tooltips for icons, headers, or abbreviations when pointer is over them
- **-** Avoid leaving any hanging zeros (e.g. 5.0 vs 5)
- Align numeric values to the right while keeping all other values left-aligned
- Align both the time and the date in a date column *(double alignment)*

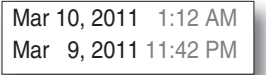

#### **Result Due Status** February 21, 2011 2:22 PM Sample drawn and sent

More >>

# **To keep the table compact 5**

- Avoid horizontal scrolling if at all possible *(or indicate that there are more columns)*

Test

**MR Blood (BMP)** 

**TSH** 

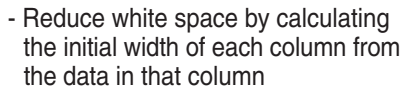

The outside facility should complete the processing of the test and send the results back on this date. (You may change this value)

- Allow resizing of columns *(but calculate a minimum and maximum)*
- Only the last column should be stretched to fill horizontal space
- Allow enough space between columns to separate them *(but not more)*

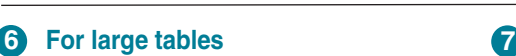

Patient

Hayes, Robert

Kraft, Amber Masterson, Jane

- Provide search functionality
- Permit re-sorting of tables with a click on the column header *(show sort icons and choose the default sorting carefully)*
- **To indicate editable columns**
	- Change the mouse pointer when the user moves over an editable field, and add an icon in the column header (e.g. a pen icon)
- Patient Test Morris, Monica **TSH** Parker, Amy **MRI** Peterson, Audrey **Blood (BMP)**

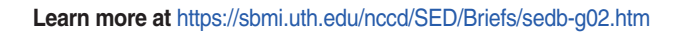

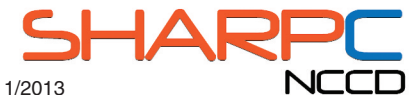